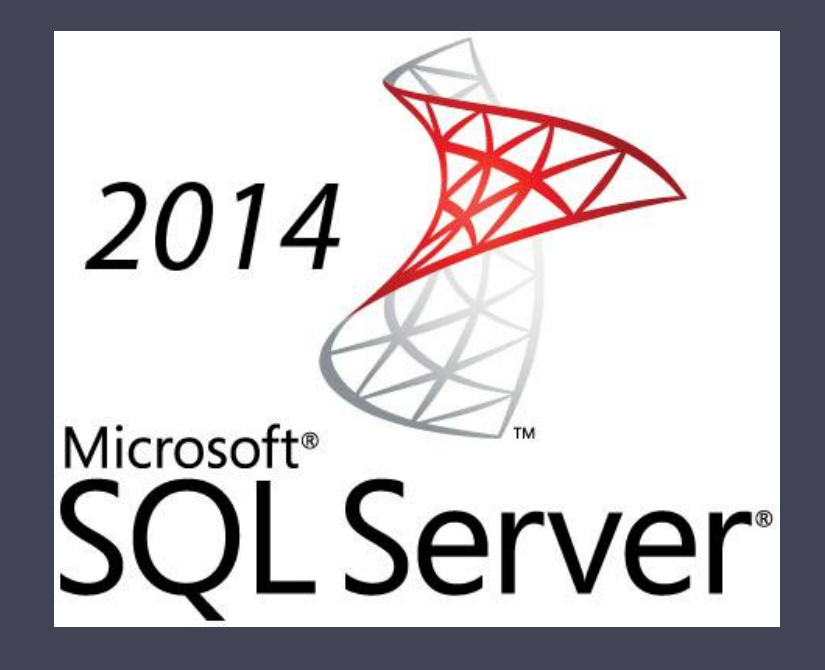

## Sql server management studio

Öğr.Gör. Murat KEÇECİOĞLU Blog : muratok.wordpress.com

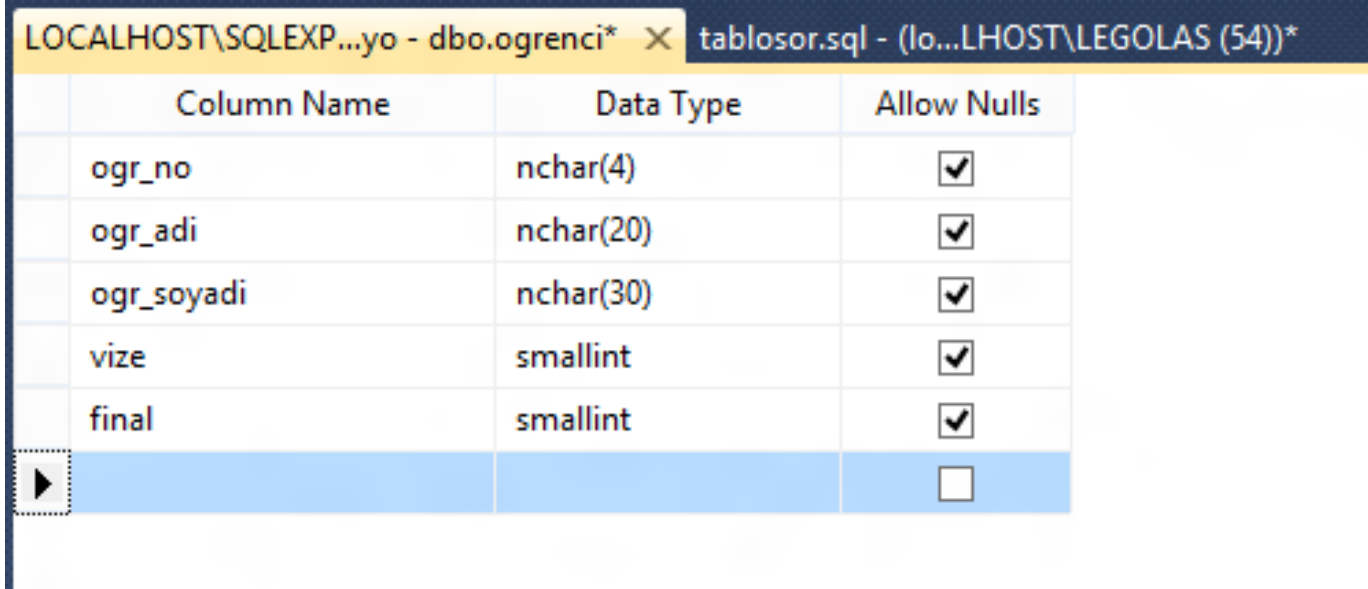

Tablomuzun durumu şekilde; dersler ve notlar adında iki tablo daha yapalım.

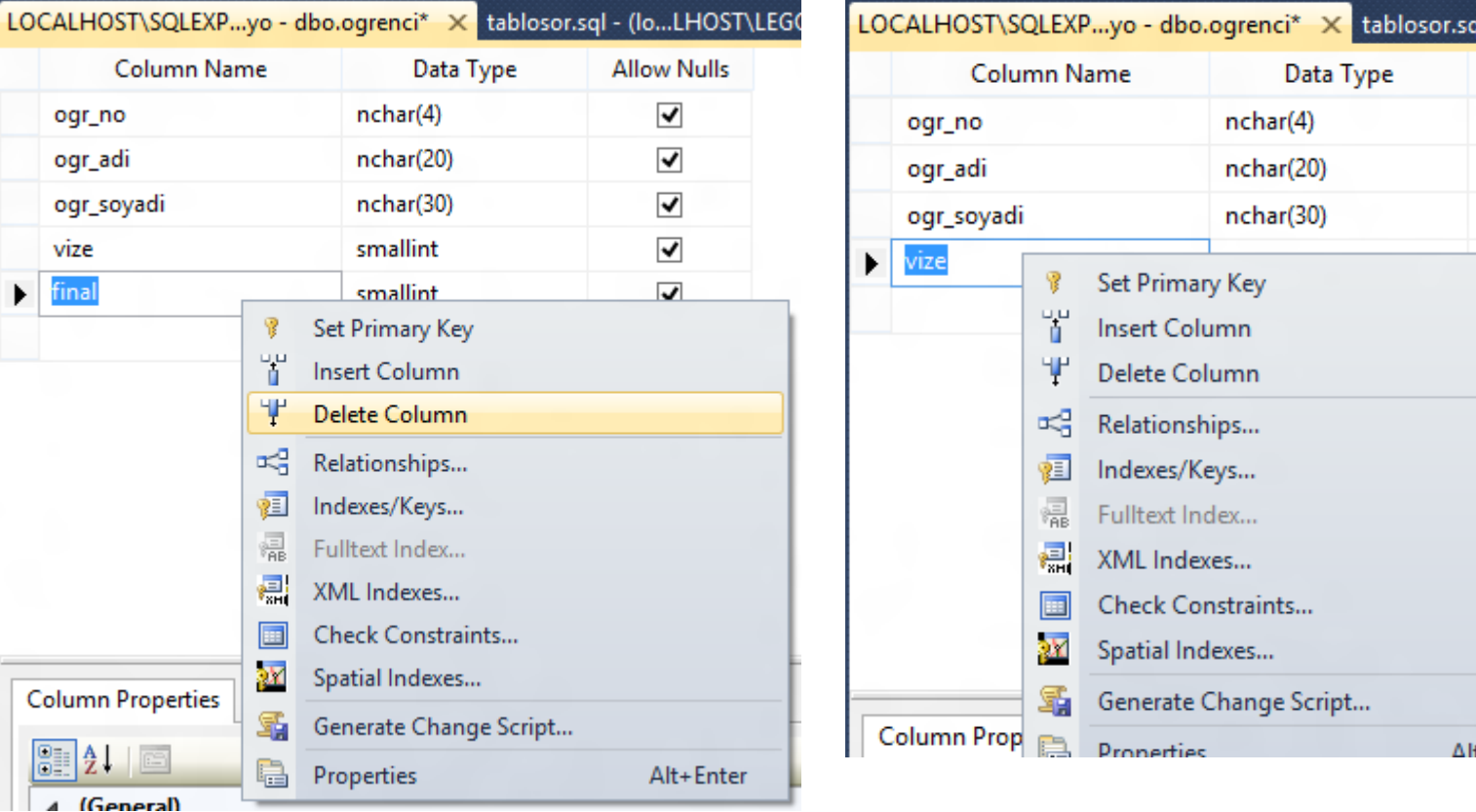

I - (Io...LHOST\LEGO)

**Allow Nulls**  $\blacktriangledown$ √  $\blacktriangledown$ 

 $+$  Enter

#### Önce final ve vize alanlarını silelim.

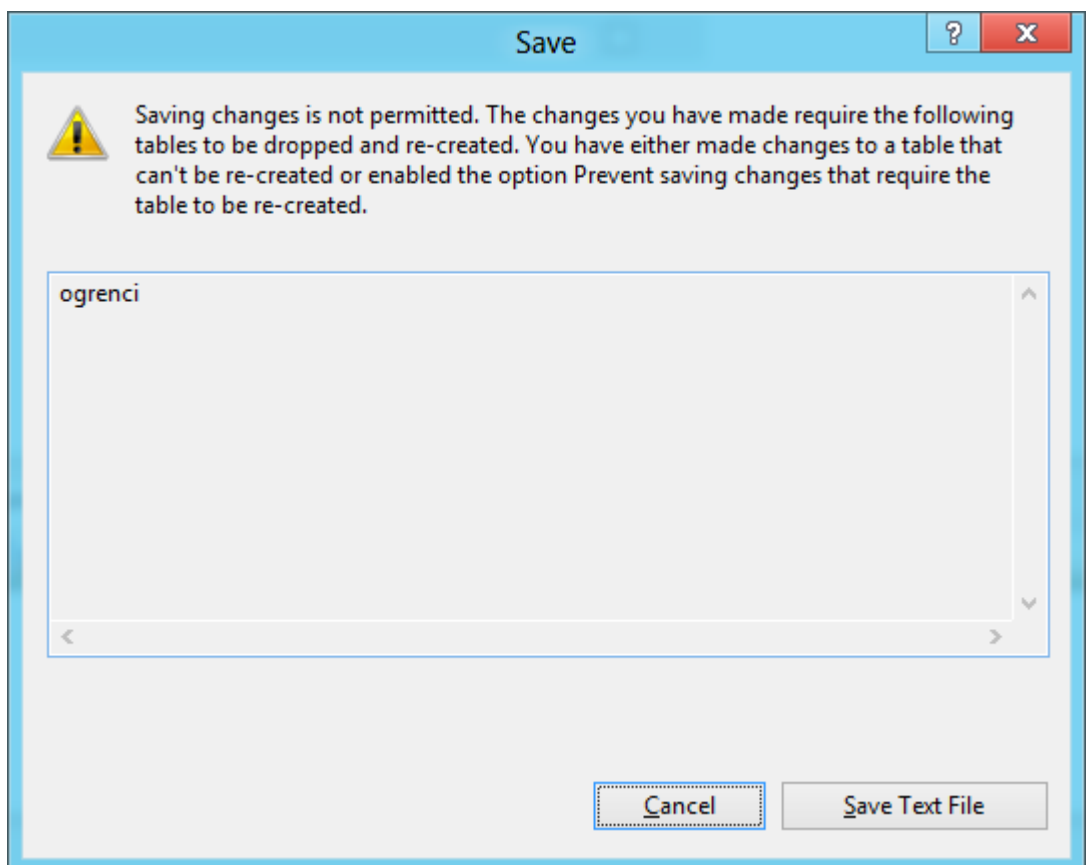

İçerisinde veri olan tablonun sütunlarını sildiğinizde Ve kayıt etmeye kalkıştığınızda bu mesajla karşılaşırsınız.

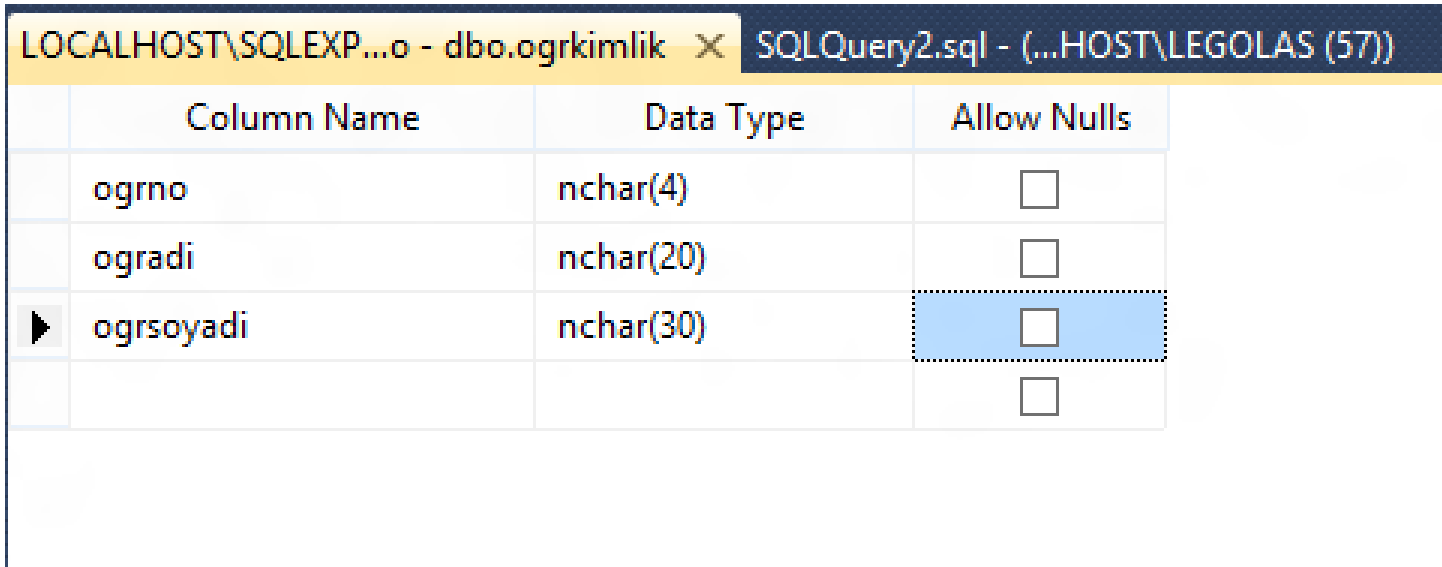

Yeni tablonun adı ogrkimlik\* tablomuza verileri girelim.

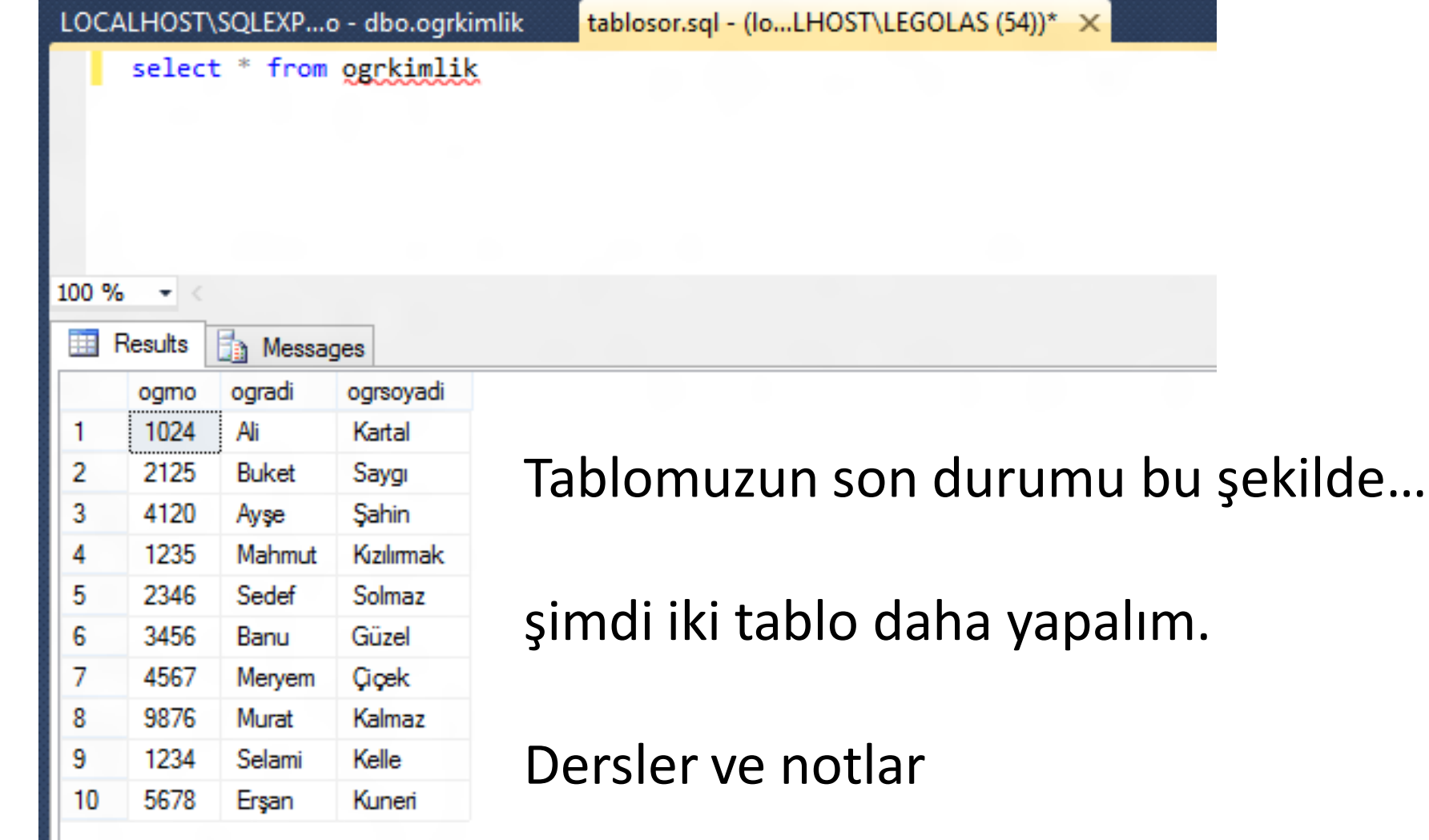

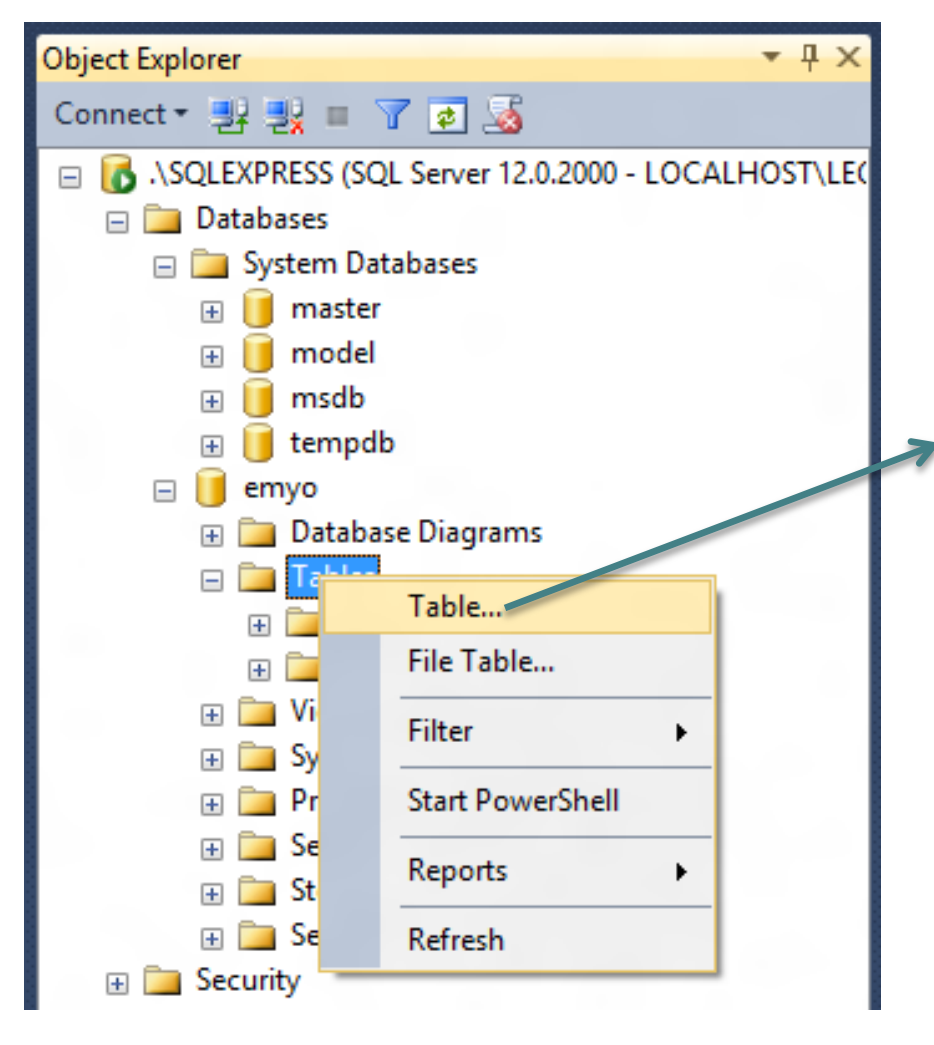

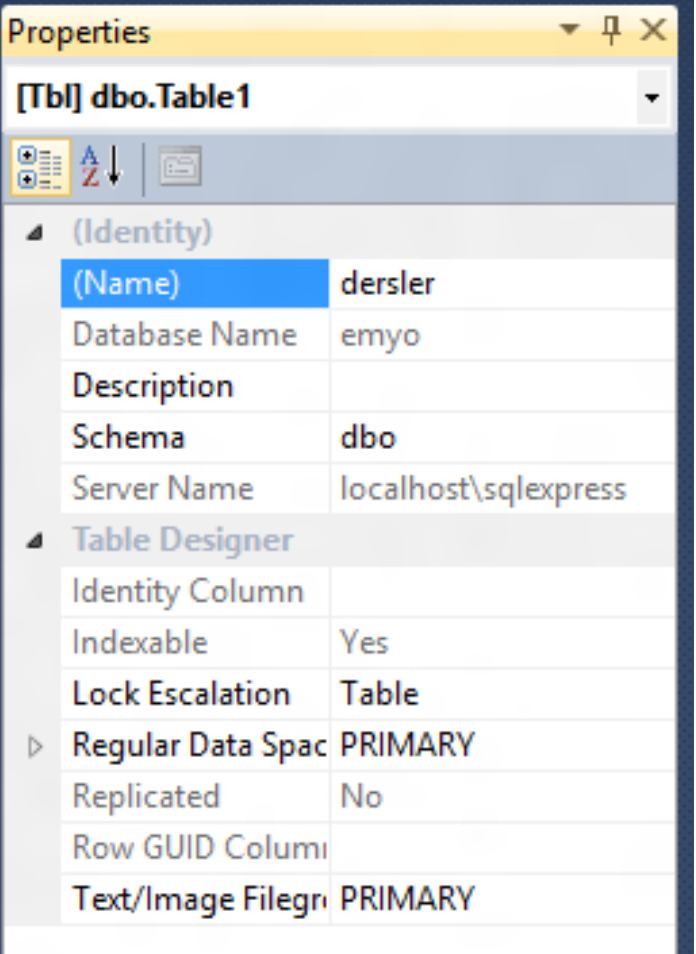

SQLQuery1.sql - (...HOST\LEGOLAS (52))\* X SQLQuery2.sql - (...HOST\LEGOLAS (53))\* ⊡insert into dersler values ('08225','Ağ Temelleri','5678')

Dersler Tablosuna veri girelim ve sonucu sorgulayalım.

SQLQuery1.sql - (...HOST\LEGOLAS (52))\* X SQLQuery2.s Eselect \* from dersler

#### $100 \%$   $\rightarrow$  <

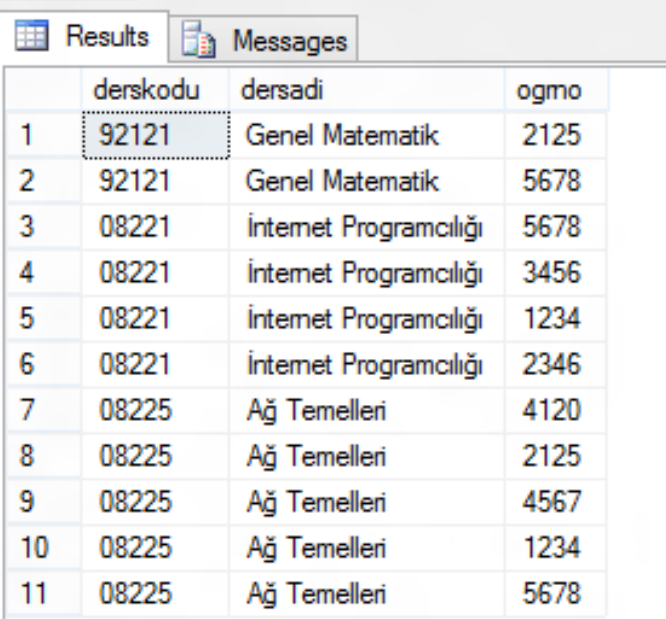

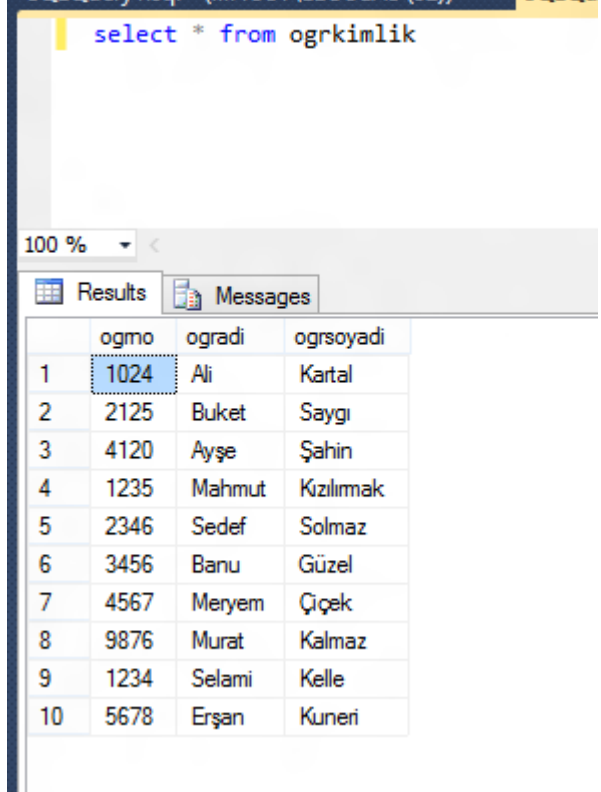

SOLOHend sol - ( HOST) LEGOLAS (52))\*

SOLO<sub>U</sub>

#### Elimizde iki adet tablo var.

Dersler ve ogrkimlik

LIKE: Eger aradigimiz kaydın bulunmasi için tam bir karsilastirma yapamiyorsak

"select \* from dersler where dersadi like '%a'"

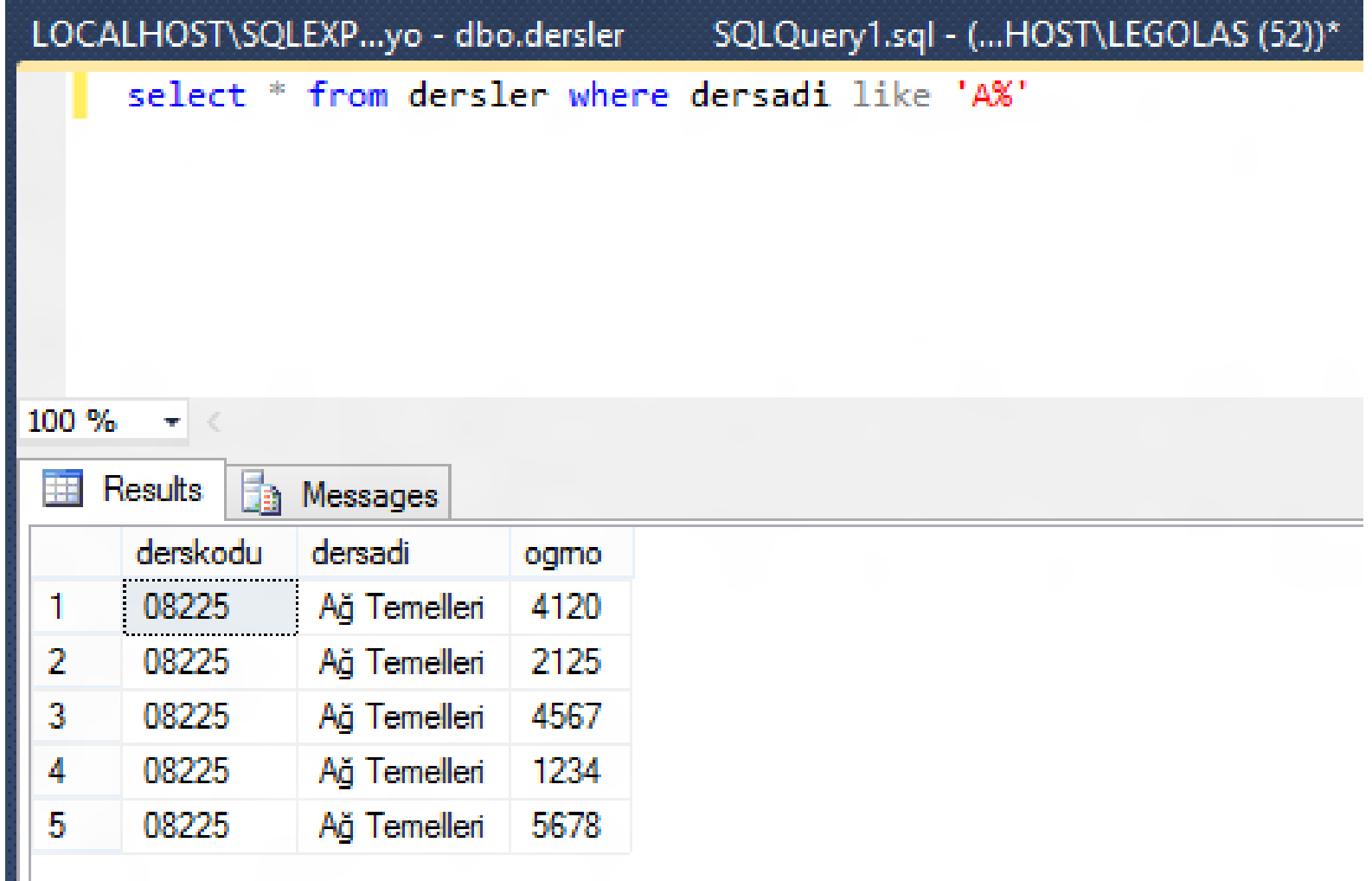

H.

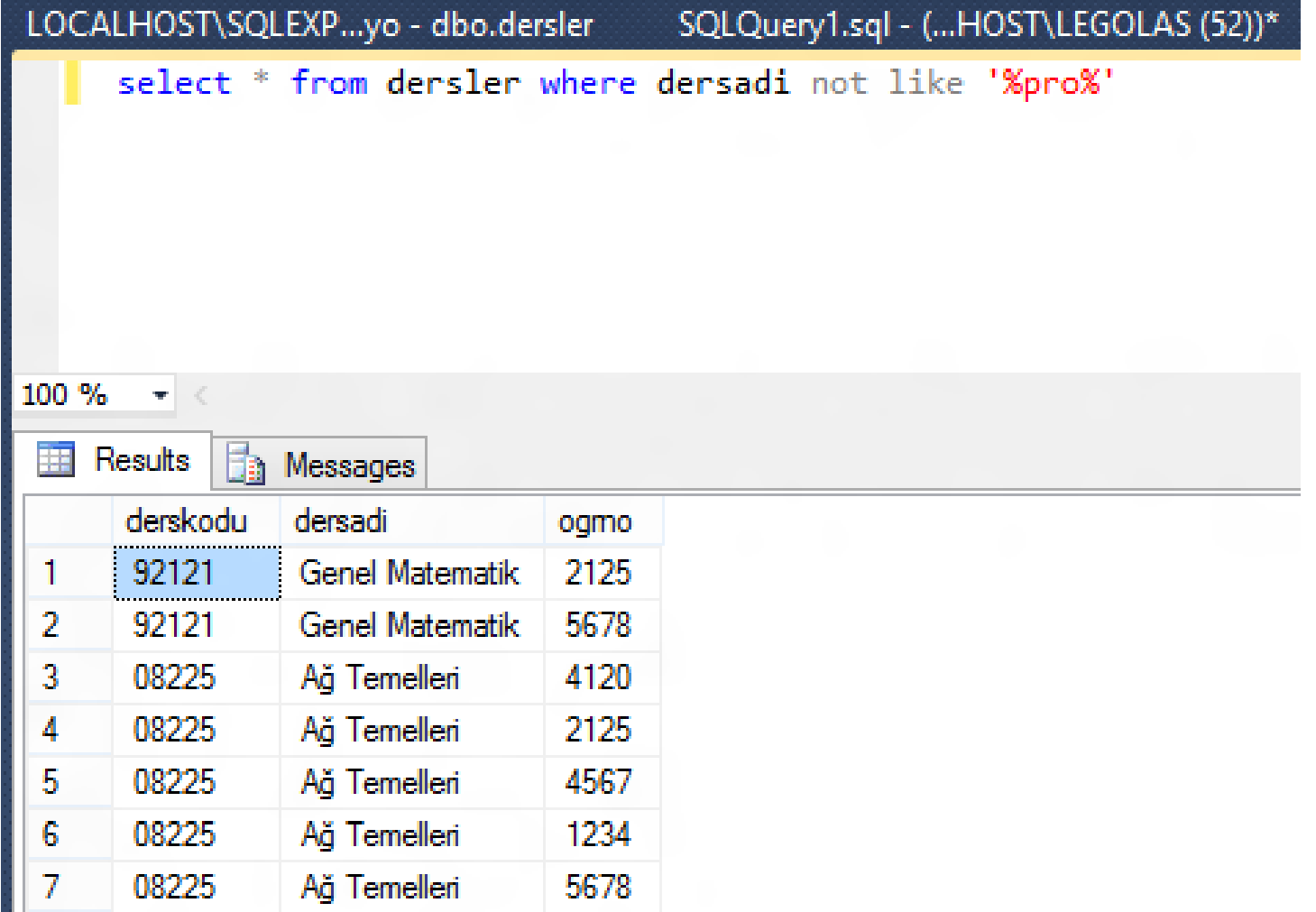

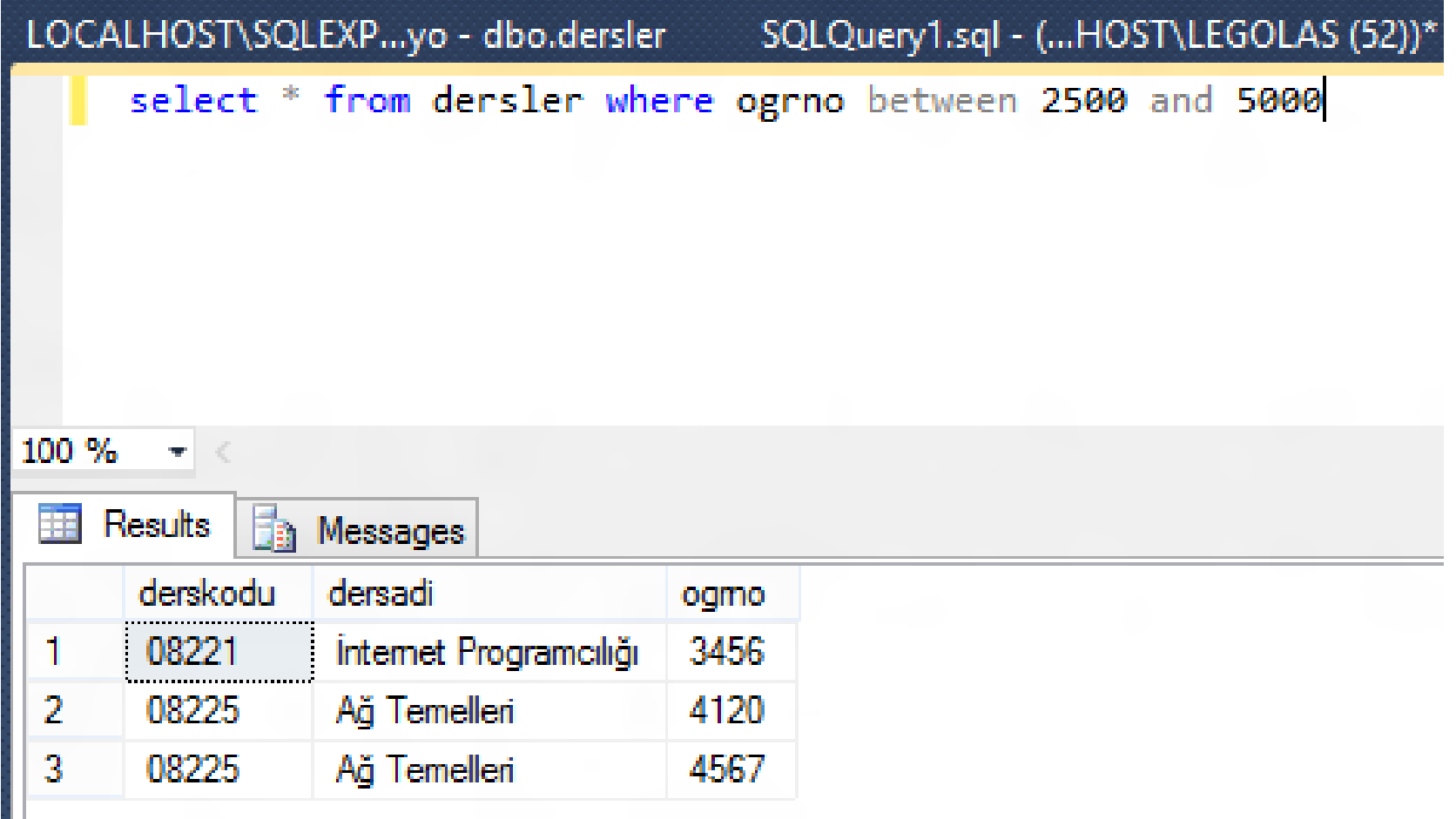

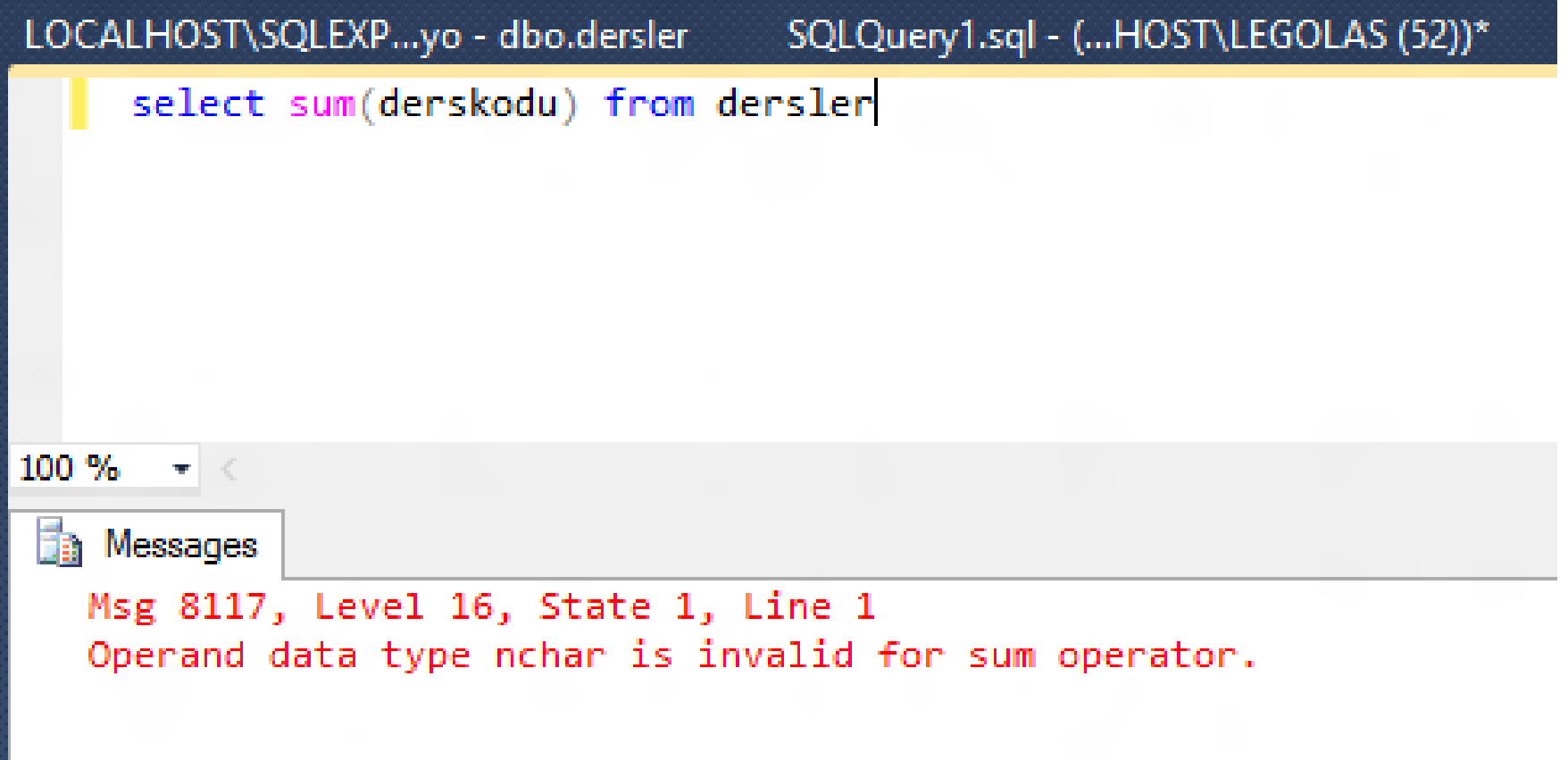

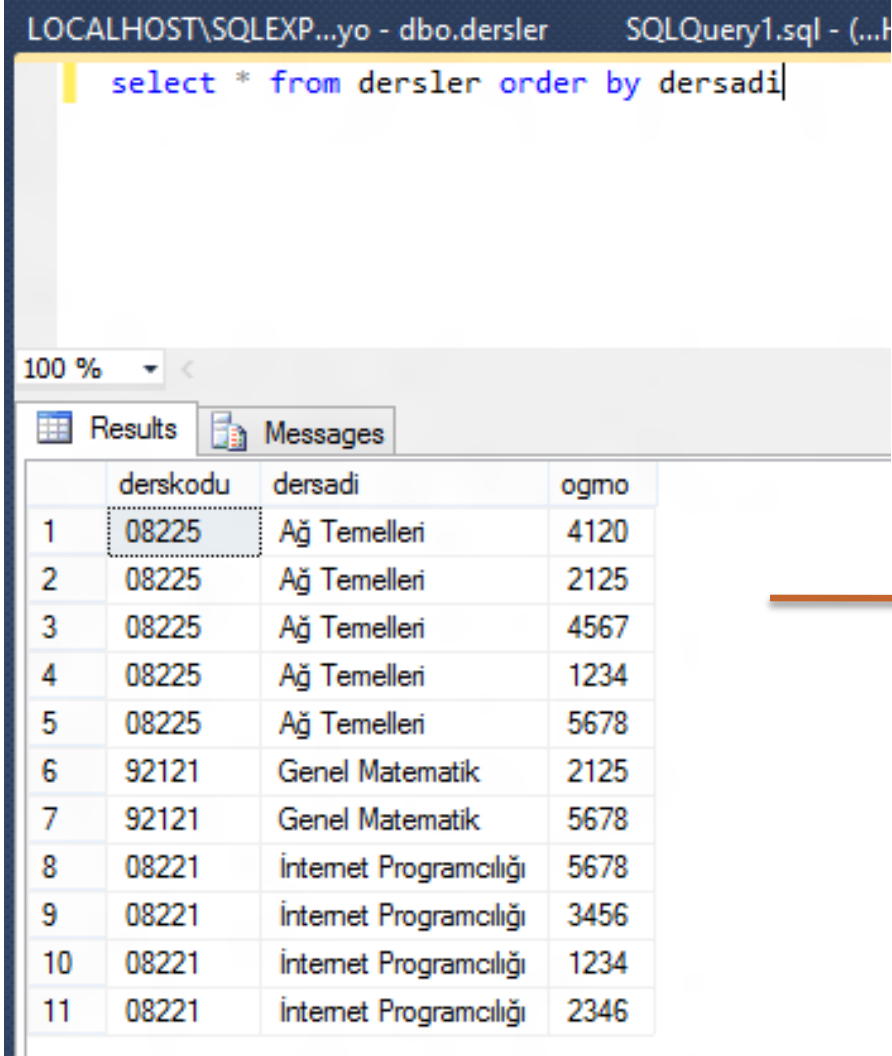

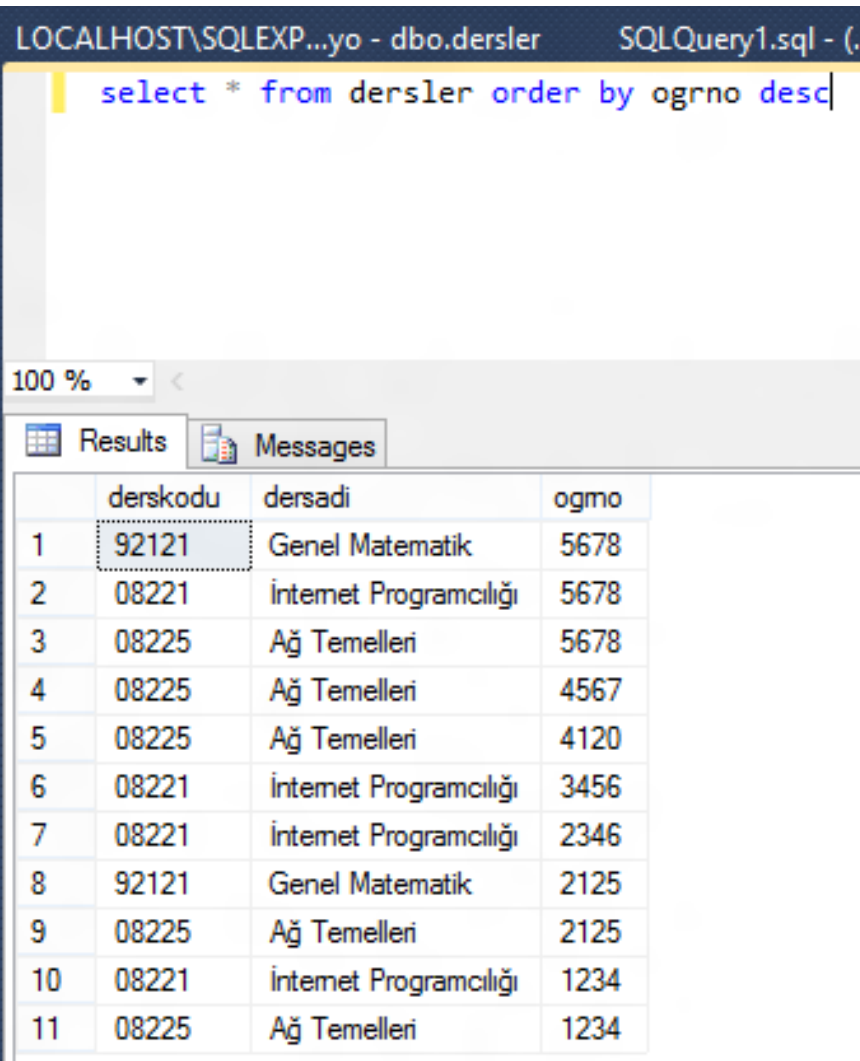

LOCALHOST\SQLEXP...yo - dbo.dersler **SOLO** SQLQuery1.sql - (...HOST\LEGOLAS (52))\* SELECT \* FROM ogrkimlik, dersler WHERE ogrkimlik.ogrno=dersler.ogrno

#### Tüm öğrenciler ve aldıkları tüm dersler (inner join)

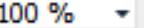

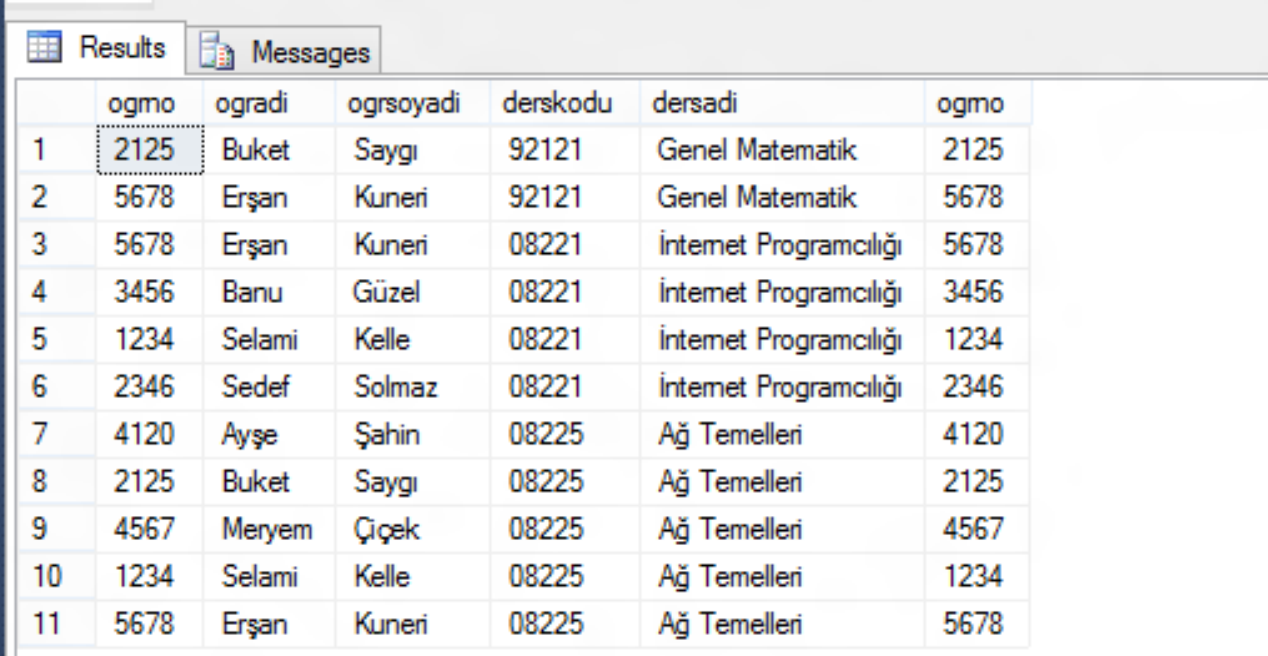

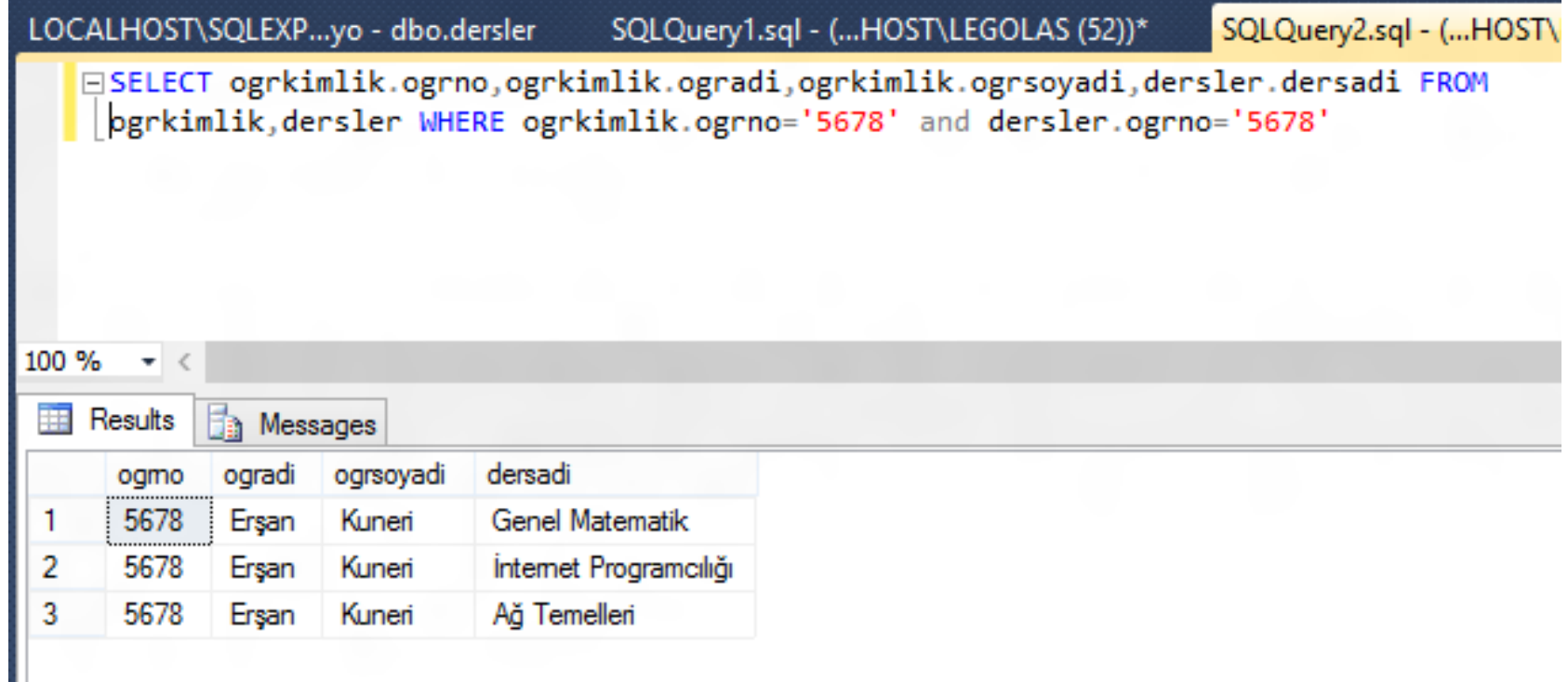

#### Tek öğrencinin aldığı tüm dersler

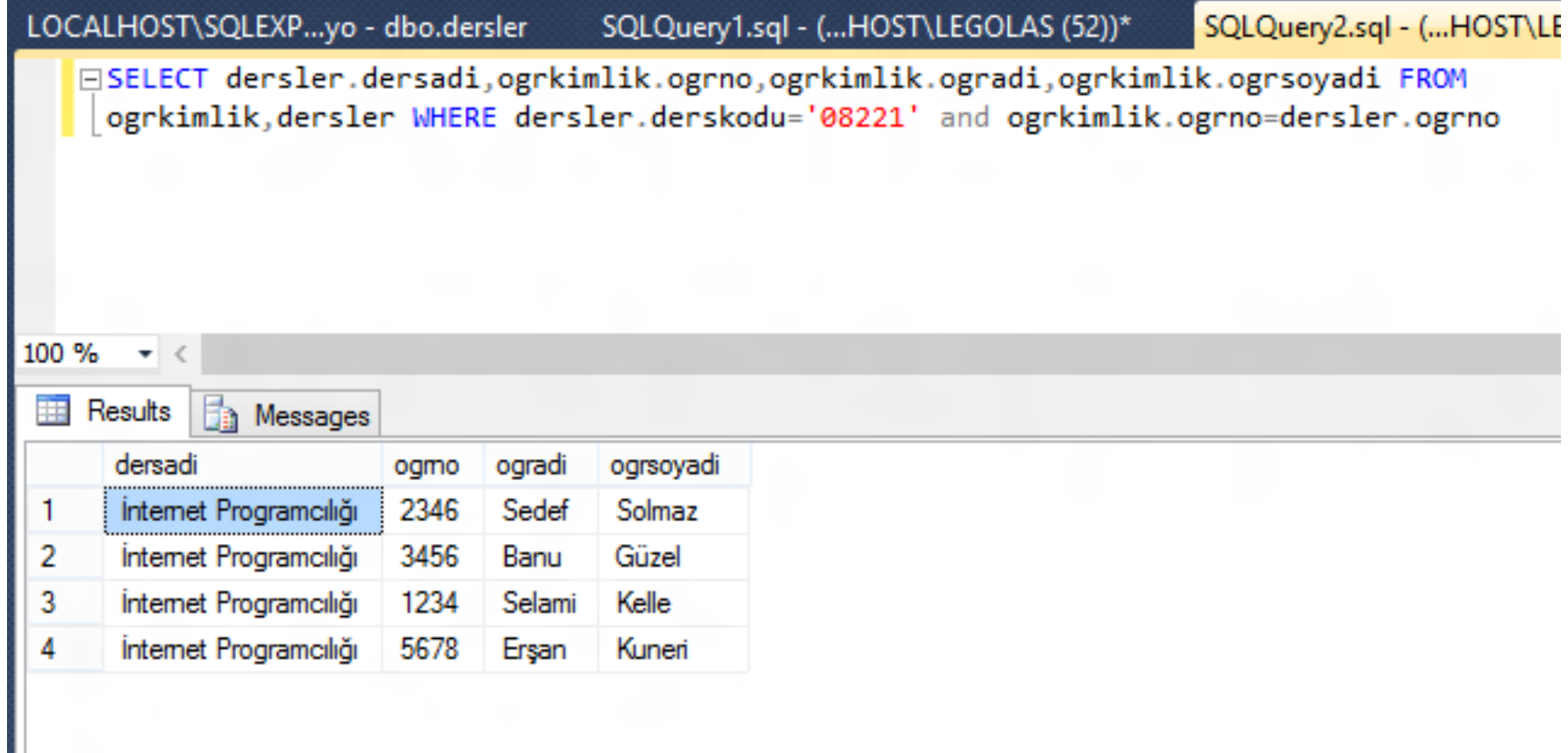

İnternet Programcılığını alan öğrenciler

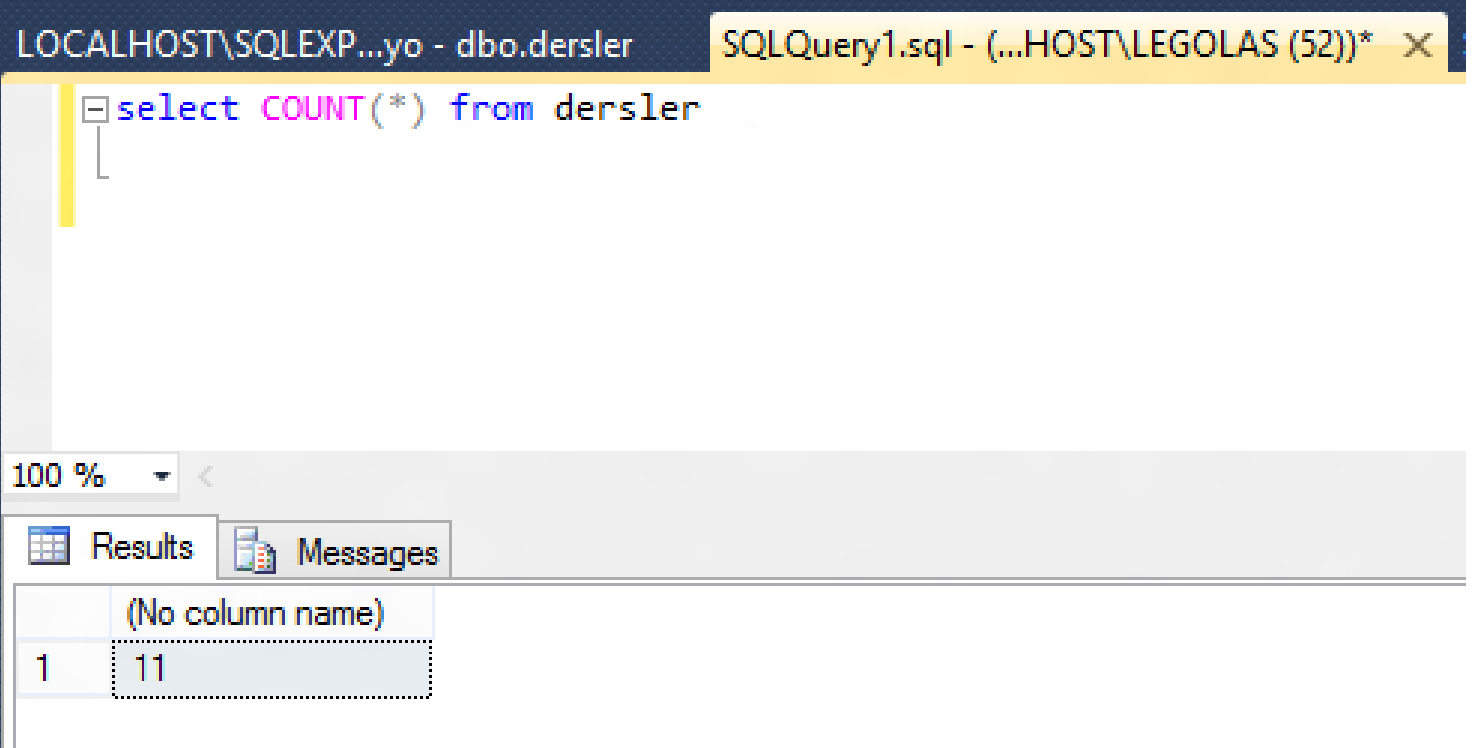

#### Tablodaki kaydı saymak

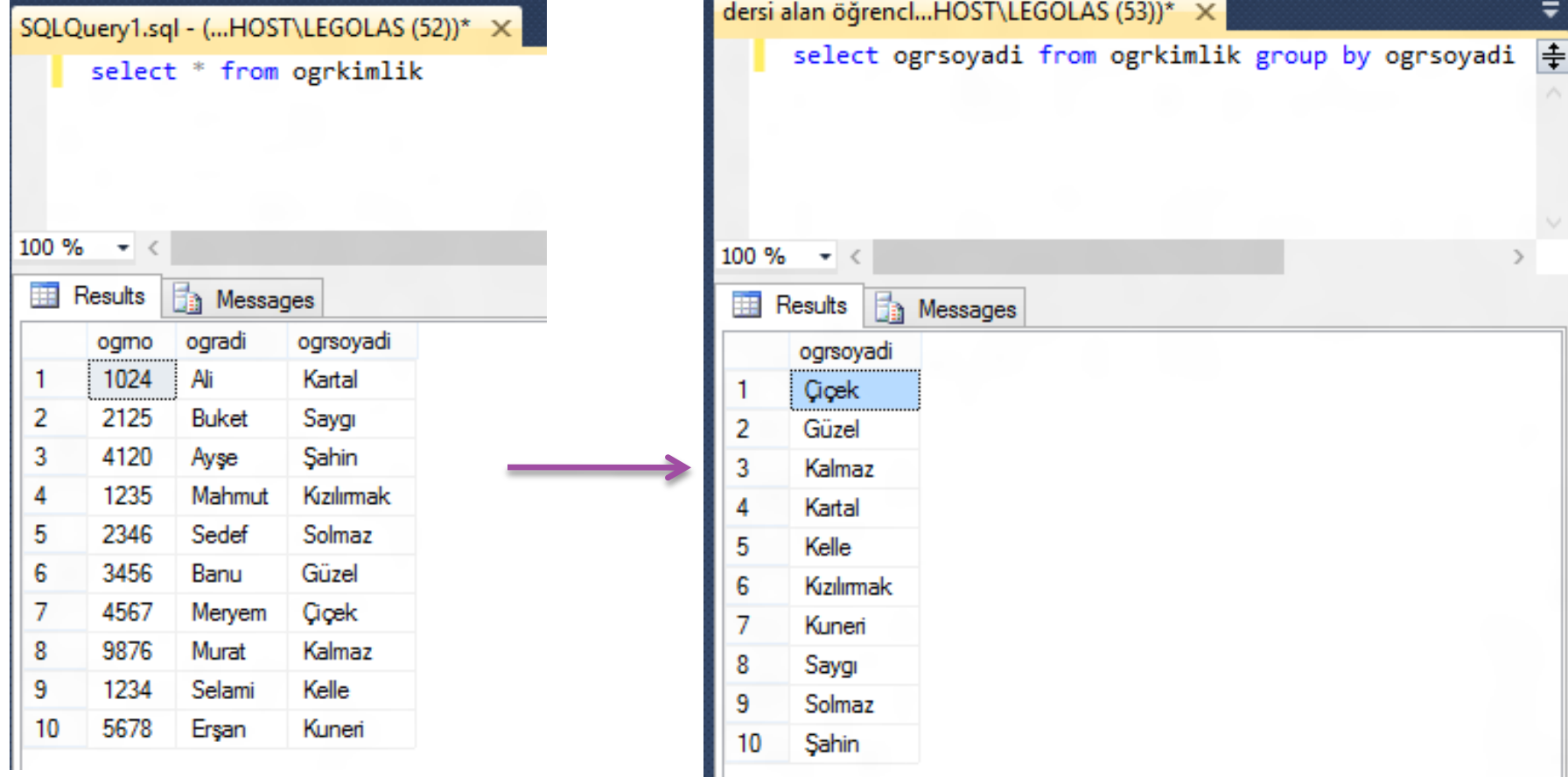

#### Tablodaki kayıtları gruplamak

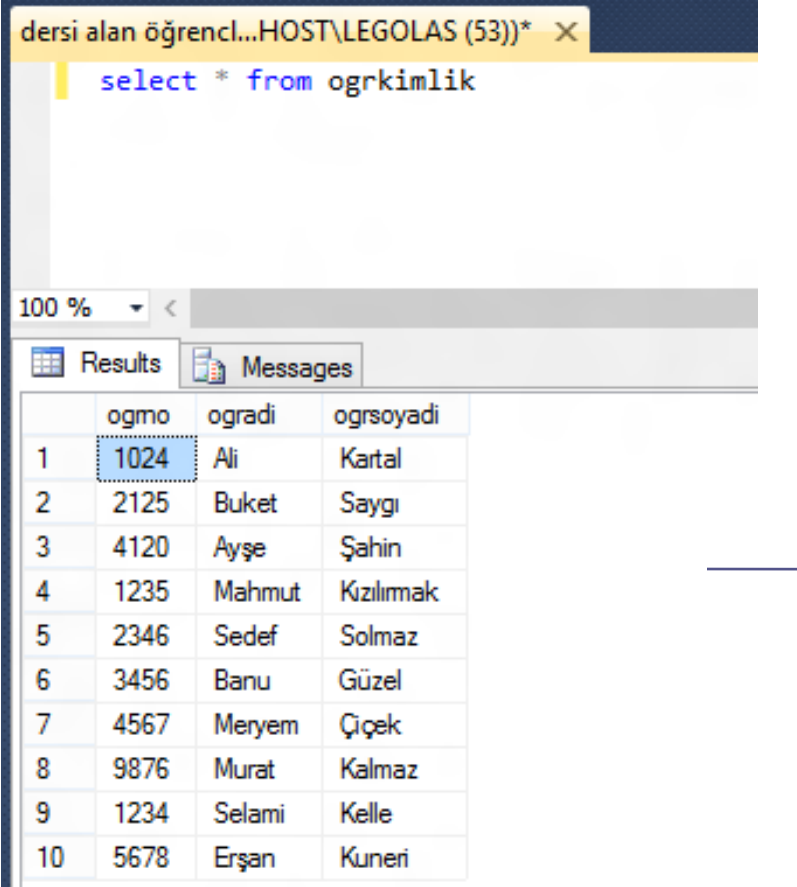

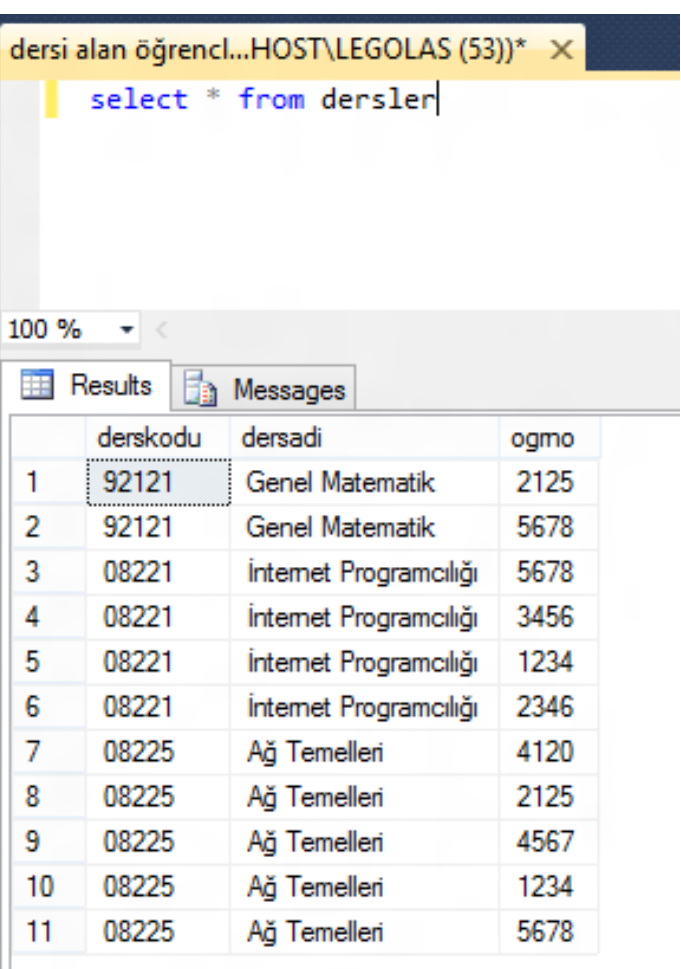

ogrkimlik ve dersler tablolarının durumu

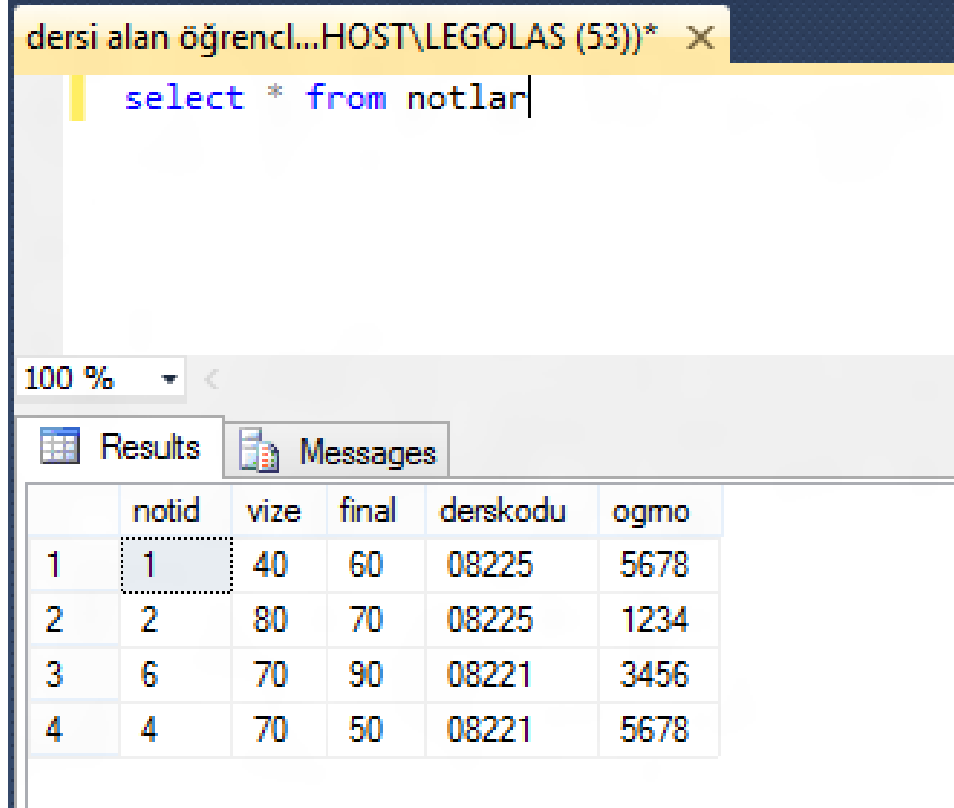

notlar tablosunun durumu

#### tüm dersi alan öğ...HOST\LEGOLAS (54)) X

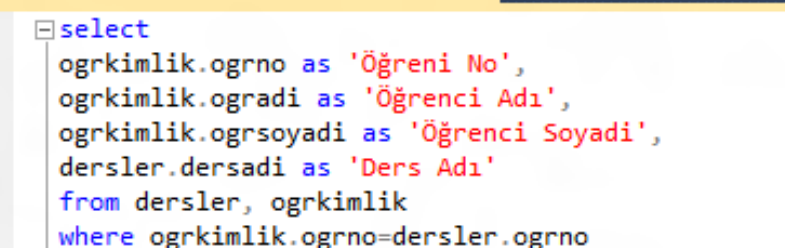

#### 100 %

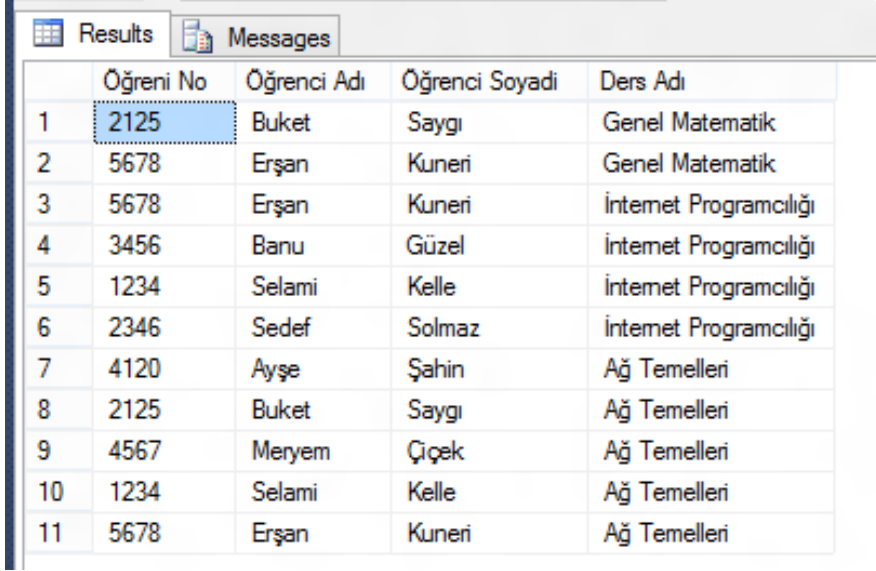

#### Hangi dersleri hangi öğrenciler almaktalar

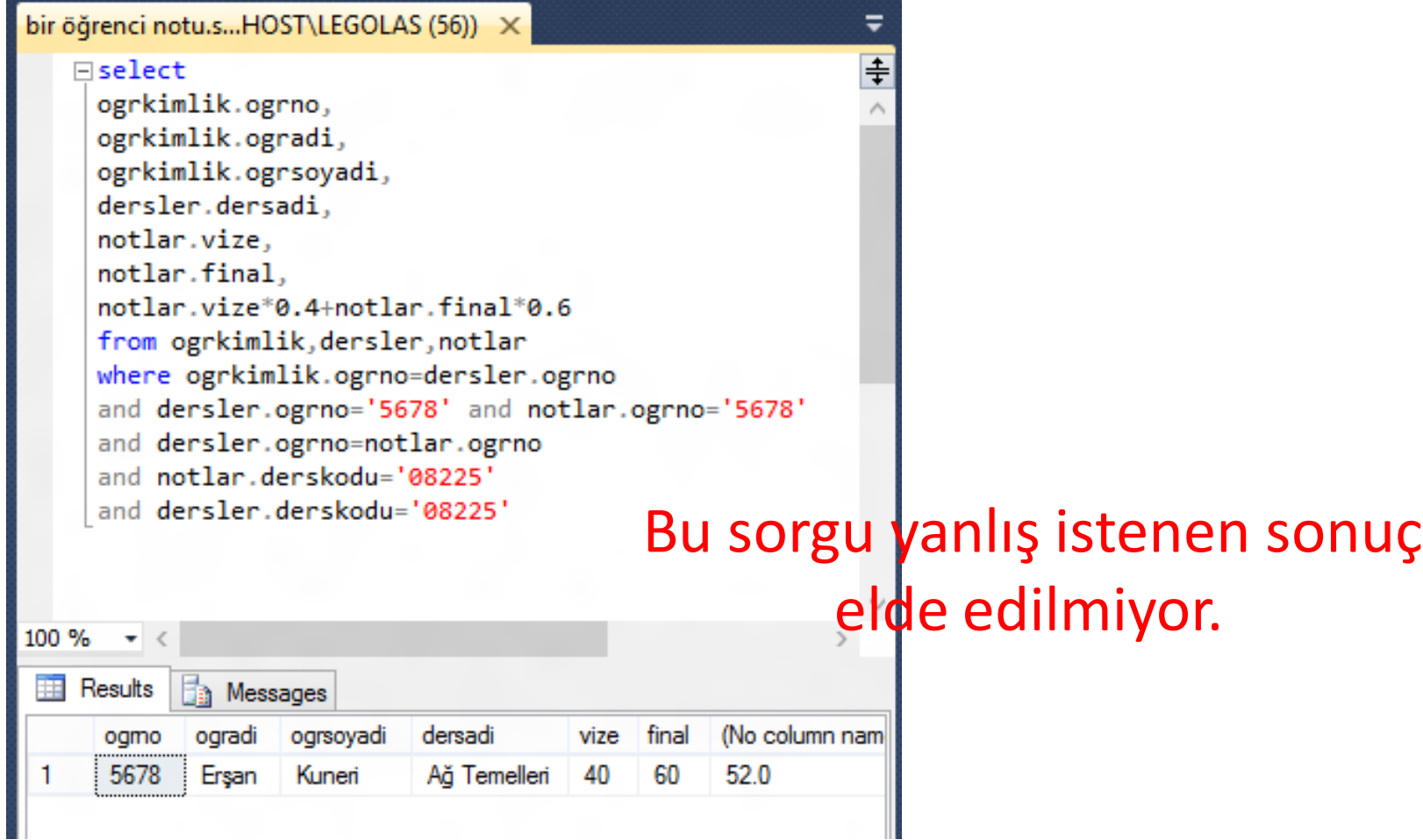

#### Bir dersi alan öğrenci ve notu

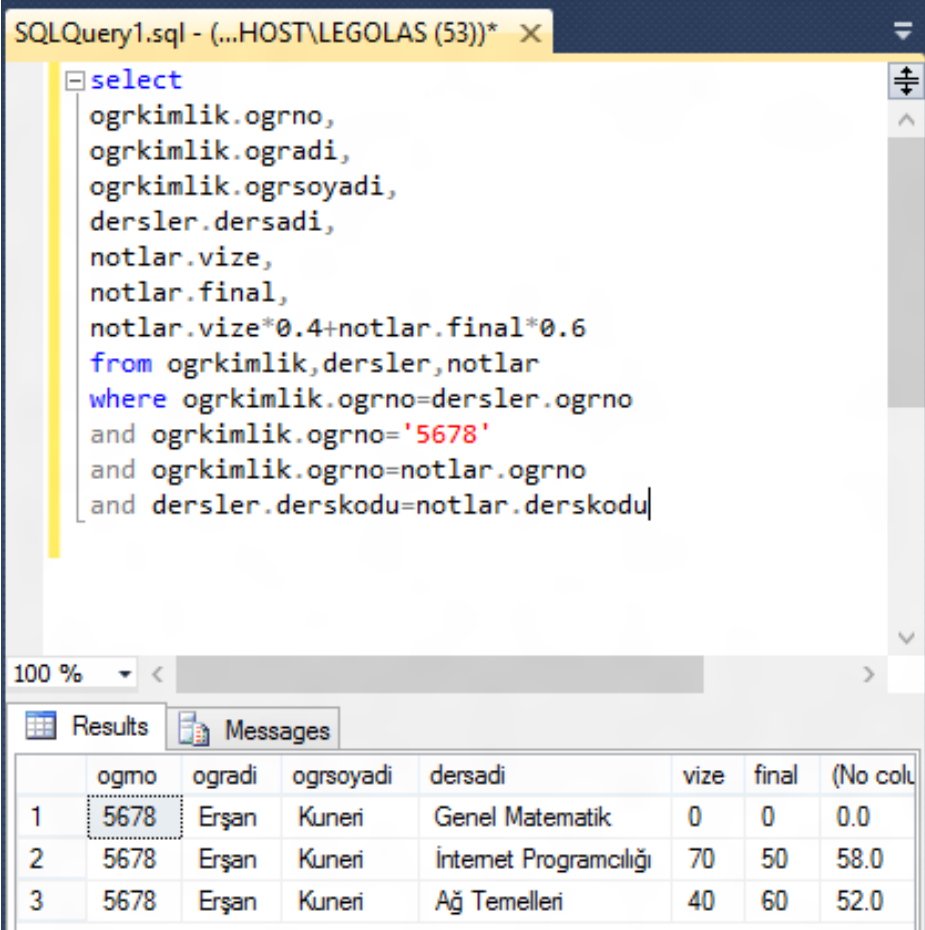

#### Bir dersi alan öğrenci ve notu (Doğru Sorgu)

#### Haftaya

Tetikleyici ve indeksler